# TJA470 domovea expert TJA670 domovea basic

# Istruzioni di sicurezza

### Componenti dell'apparecchiatura  $\overline{4}$  Spia LED di stato del bus  $(\overrightarrow{RN})$

L'apparecchiatura deve essere installata esclusivamente da un elettrotecnico nel rispetto delle norme locali in materia d'installazione.

Non installare il modulo all'esterno dell'edificio.

Power Cam 2DV Bus Mon

 $\overline{I}$  AN

 $\begin{bmatrix} 1 & 1 \\ 1 & 1 \end{bmatrix}$  PoE(15)

 $\overline{\phantom{a}}$ 

 $4^{3}$  6<sup>5</sup> 7

TJA470 on-line off-line

 $24 V =$ 

립시내

 $\bigcirc$ 

 $(T)$  $($ NL $)$ 

 $\Omega$ 

 $\circled{12}$ 

 $\circledR$ 

OK

@

 $\circledS$ 

 $9_{0}$ 

Figura 1: componenti dell'apparecchiatura

1 Collegamento alimentazione esterna

(24 V DC)

**Bus KNX** 

2 Commutatore per l'utilizzo del server

 $(16)$ PoE

 $\overline{a}$ 

(on-line/off-line)

24 V <del>...</del>

- 5 Spia LED per la connessione di rete della porta 1  $(\frac{c}{\Box \Box})$
- 6 Spia LED per la connessione di rete della porta 2  $(\frac{a}{\sin 2})$
- Spia LED per la presenza del collegamento a Internet (@)
- 8 Pulsante per verificare la presenza di tensione nel Bus KNX
- Porta USB per gli aggiornamenti ( $\leftarrow$ )
- Collegamento del bus a 2 fili / connessione lato pulsantiera esterna (entrata video: Power X/X Cam)
- Collegamento del bus a 2 fili / connessione lato apparecchio interno (uscita video: 2DV Bus X/X Mon)
- E Commutatore per la selezione della modalità di rete (DHCP) (PC/auto)
- (13) Collegamento bus KNX (30V DC)
- $(14)$  Porta USB ( $\leftarrow$ 2)
- (15) Collegamento alla rete locale (LAN) tramite RJ45 della porta 1  $(\frac{R}{600})$
- U Collegamento alla rete locale (LAN) tramite RJ45 della porta 2  $(\frac{p}{\sqrt{10}}$  2)
- 3 Spia LED di funzionamento (OK)

 $2$   $\pi n$  1  $\pi 2$ 

<u>èsaarlassa kaasakaan l</u>

### Funzione

Il server TJA470/TJA670 è un dispositivo che consente di controllare i prodotti KNX. Comporta l'utilizzo di due applicazioni: l'applicazione per la configurazione hager Pilot e il software per l'utente finale domovea.

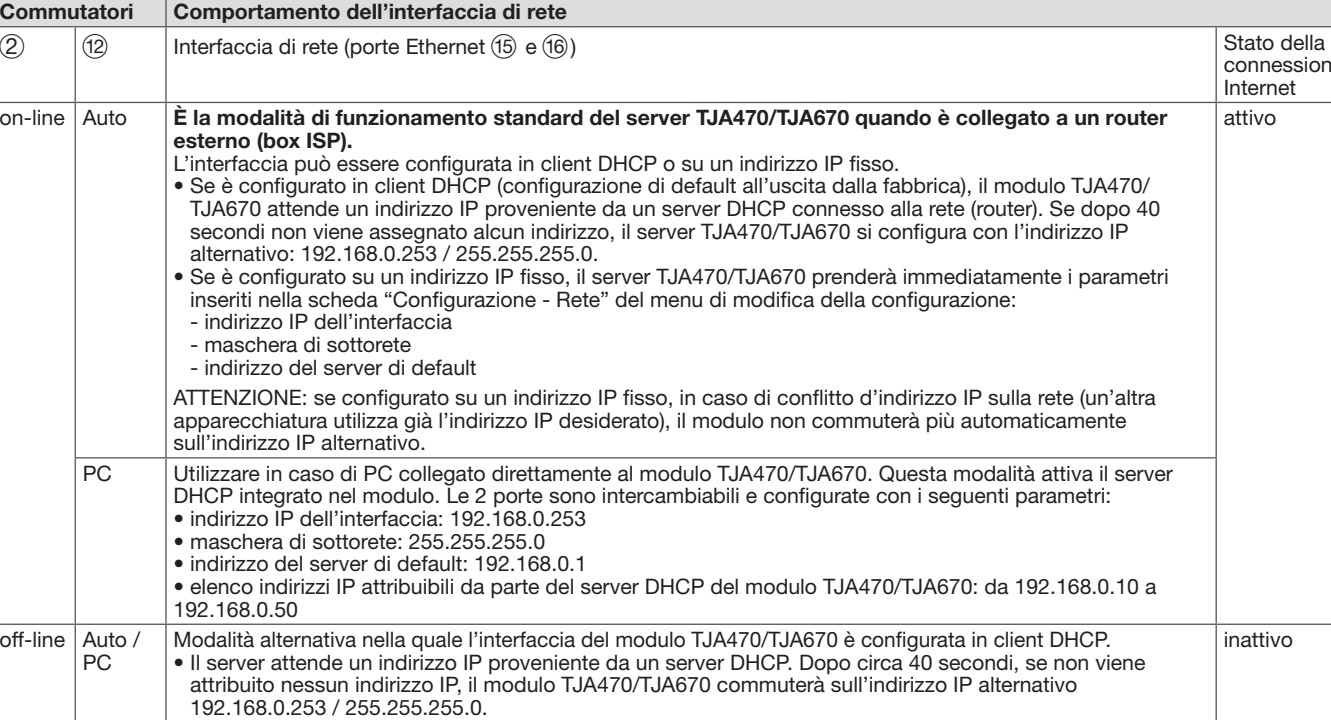

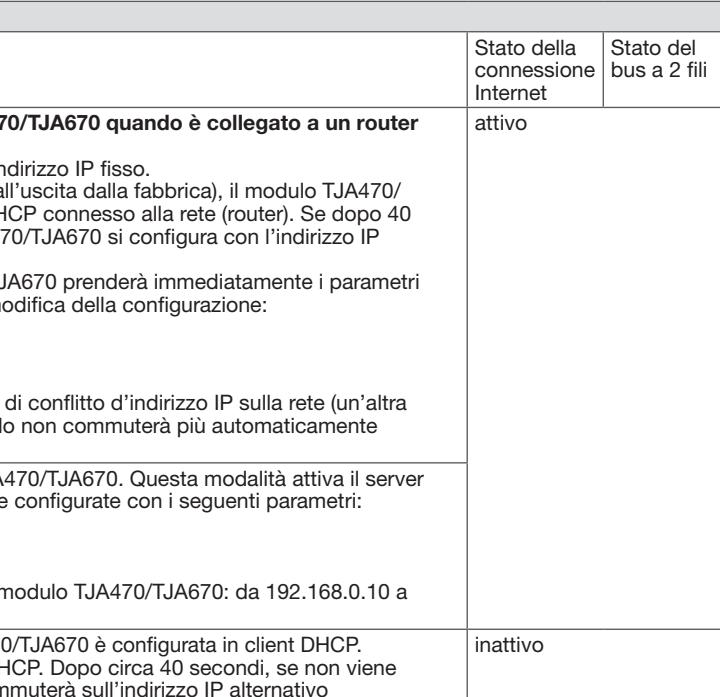

### Comportamento dell'interfaccia di rete (in base ai commutatori)

Il server TJA470/TJA670 si collega alla rete IP locale tramite una delle due porte Ethernet  $(15)$  e  $(16)$ . L'integrazione del server con un ambiente IP e un sistema interfono per porta a due fili avviene tramite l'applicazione hager Pilot, la centrale nevralgica di configurazione dell'impianto intelligente installata sul server e sull'infrastruttura cloud hager indispensabile per garantire il funzionamento ottimale del sistema. Per accedere all'interfaccia di configurazione:

1. cercare e scaricare l'applicazione hager Pilot su AppStore o Google Play Store,

Si consiglia vivamente di effettuare la configurazione e testare il sistema in locale (tramite WiFi)

Le 2 porte Ethernet possono essere usate indifferentemente per collegare il server alla rete locale. Si tratta di due porte commutate collegate alla stessa interfaccia logica sul TJA470/TJA670 (switch).

> 4. lanciare l'applicazione hager Pilot, si aprirà una finestra di selezione: • selezionare il server TJA470/TJA670-XXXXXX dell'installazione,

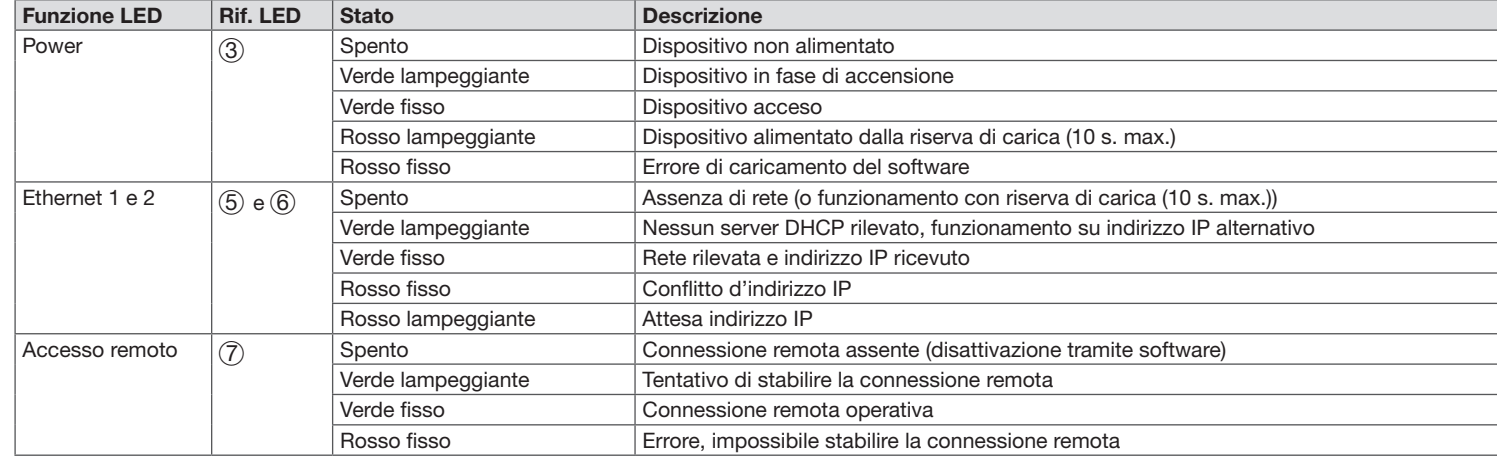

### Indicatori dello stato di funzionamento

### Montaggio e collegamento elettrico

 $\cdot$  iOS 11 • Android 6

# :hager

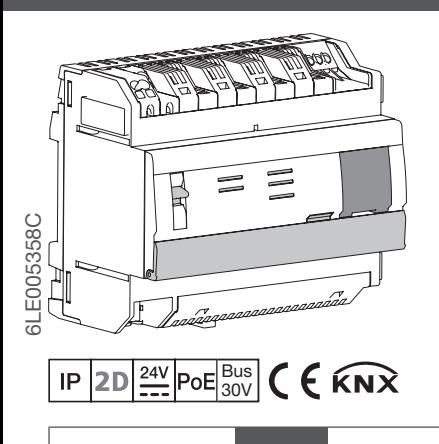

- Installare preferibilmente il modulo TJA470/TJA670 nel quadro VDI dell'installazione. Nel caso in cui l'installazione non disponga di un quadro VDI, prestare attenzione a rispettare la separazione tra corrente forte e corrente debole.
- Montaggio su guida conformemente alla norma EN60715. • Consigliato soltanto per utilizzo interno e al riparo dall'umidità (IP20 / IP30
- in base alle condizioni specifiche).

(1) Morsettiera di collegamento: 2DV Bus X/X Mon Q Resistenza terminale

## Collegare l'alimentazione dell'apparecchiatura

Il server può essere alimentato tramite PoE o alimentazione esterna.

- Alimentazione tramite PoE: il server deve essere collegato a un commutatore Ethernet PoE in base alla norma IEEE 802.3af, ad esempio il commutatore hager TN530 (switch modulare 8 porte 1 Gbit/s di cui 4 porte PoE).
- Alimentazione esterna: il server deve essere collegato a un alimentatore hager di tipo TGA200. L'alimentatore TGA200 provvede all'alimentazione di un unico server e non può in alcun caso alimentare un altro componente dell'installazione.

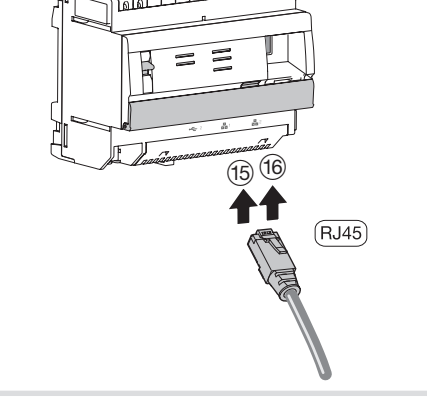

Figura 3: collegamento alla rete IP

### Collegamento alla rete IP Configurazione

2. collegare il server a un router WiFi.

Alimentato tramite PoE o alimentazione esterna, il server TJA470/TJA670 si collega a un commutatore ethernet per integrarsi in una rete IP tramite router Installazione dell'apparecchiatura Se il sistema di citofono a bus 2 fili non è munito di una postazione interna e se interagisce unicamente con un apparecchio mobile (smartphone, schermo tattile) mediante l'applicazione elcom access, dovete tassativamente collegare una resistenza terminale al gateway. Si fornisce questa resistenza in un kit di manutenzione (referenza REH109X) fornito con il gateway.

o tramite Internet (3G/4G) utilizzando il proprio router DHCP (WiFi + 3G/4G).

3. sul terminale mobile, andare nel menu contenente i parametri del WiFi e selezionare il router WiFi al

quale è stato collegato il server,

PNel menu dei parametri del server è disponibile un documento di supporto alla configurazione del sistema per l'installatore ( $\mathbb{B}^2$ ).

- sullo schermo apparirà la finestra di connessione. 5. Digitate i vostri identificativi per collegarvi al server, per impostazione predefinita Login:
- admin e Password: 1234.

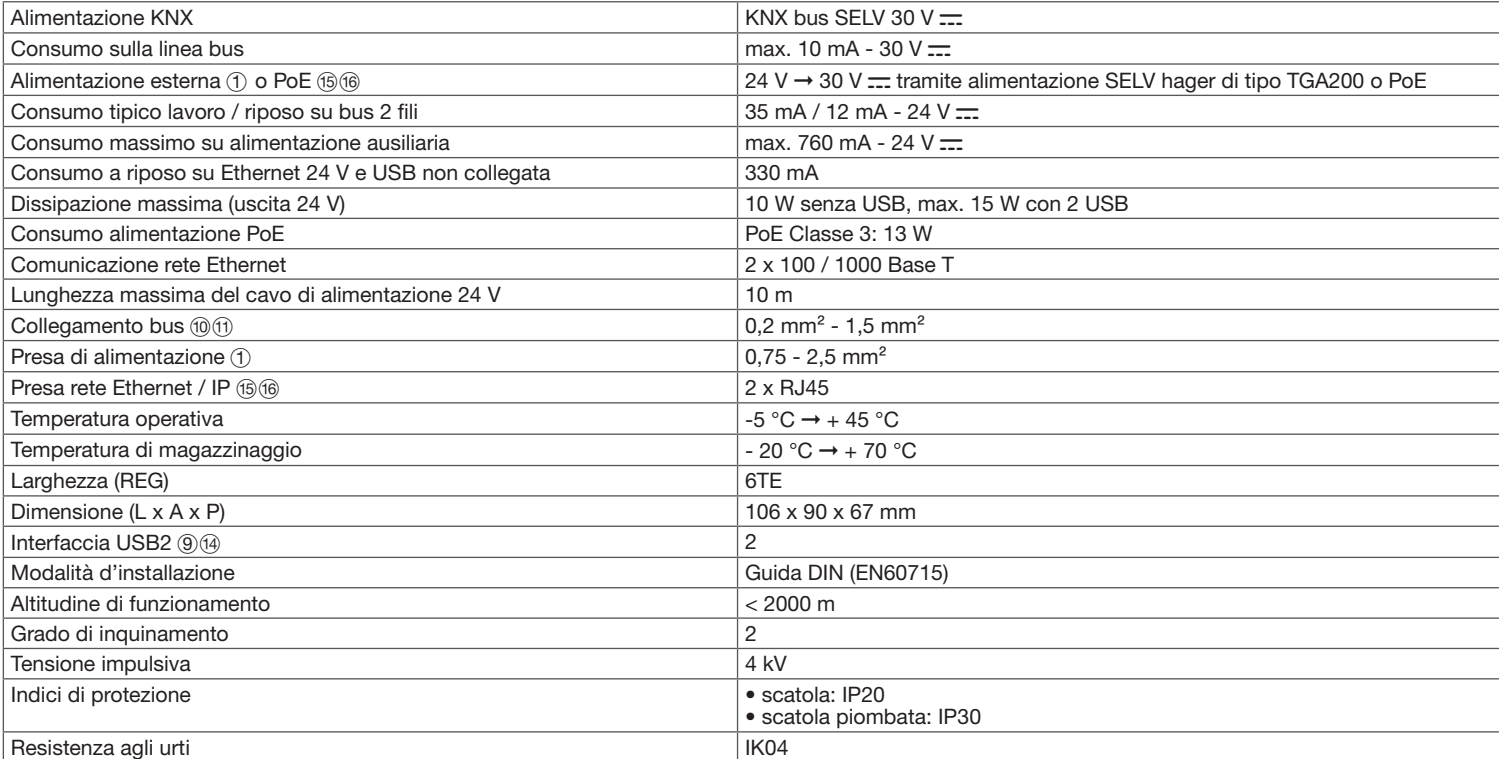

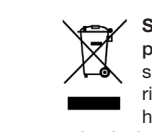

Smaltimento del prodotto (rifiuti da apparecchiature elettriche ed elettroniche). (Applicabile nei paesi dell'Unione Europea e negli altri paesi europei che<br>Altri presidente il suomento del prodotto di littoria di littoria prevedono un sistema di raccolta differenziata). Questo simbolo presente sul prodotto o sulla relativa documentazione indica che lo stesso, a fine vita, non deve essere smaltito assieme ai rifiuti domestici. L'eliminazione incontrollata dei rifiuti può essere dannosa per l'ambiente e per la salute umana. Separare l'apparecchiatura dagli altri rifiuti e riciclarla in maniera ecoresponsabile; così facendo si contribuirà al riutilizzo sostenibile dei materiali. I privati sono invitati a rivolgersi al distributore presso il quale hanno acquistato il prodotto o al proprio comune di residenza per chiedere dove e come conferire il prodotto per far sì che sia riciclato nel rispetto dell'ambiente. Le aziende, invece, sono invitate a contattare il proprio fornitore e a consultare quanto indicato nel contratto di acquisto dell'apparecchiatura. Il prodotto non deve essere smaltito assieme ai rifiuti industriali. Utilizzabile ovunque in Europa (  $\epsilon$  e in Svizzera

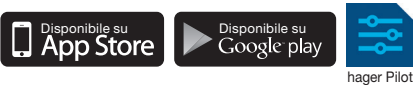

### Caratteristiche tecniche

### Utilizzo

Il server consente agli installatori di stabilire un collegamento con il sistema KNX partendo dalla rete locale (LAN) e da Internet, tramite l'applicazione domovea.

### Compatibilità OS

Per hager Pilot, la versione deve essere uguale o superiore a:

Per domovea, la versione deve essere uguale o superiore a:

• iOS 11

• Android 6

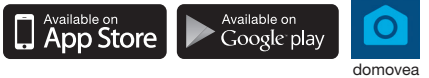

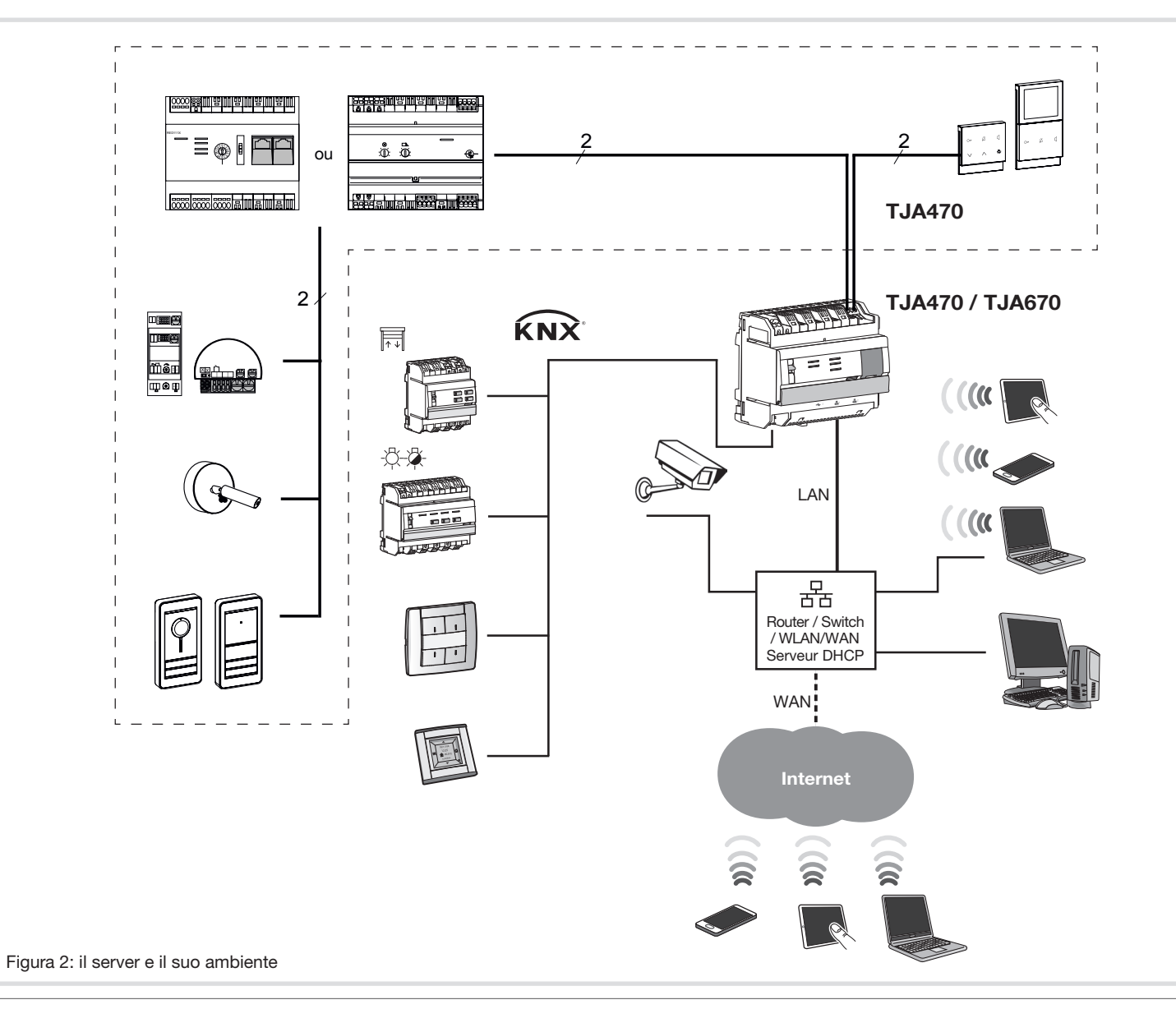

### Collegamento senza postazione interna

Foto 7: collegamento della resistenza terminale

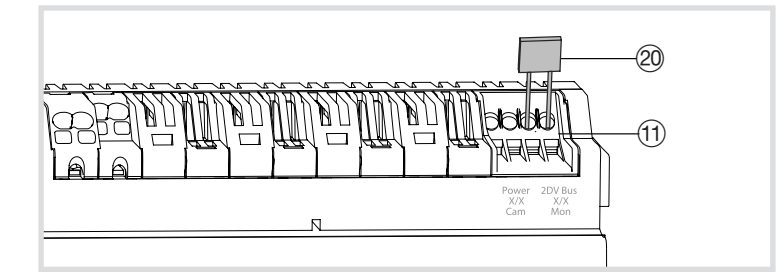

# :hager

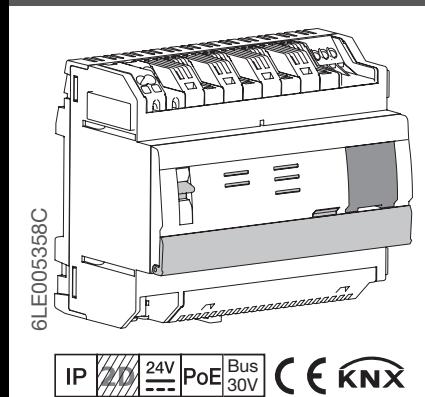

# TJA470 domovea expert TJA670 domovea basic

Samenstelling van het apparaat  $\overline{4}$  LED-lampje voor de staat van de bus ( $\overline{R}$ )

## Veiligheidsvoorschriften

Apparaat uitsluitend laten installeren door een installateur-elektricien volgens de in het land geldende installatienormen.

1 Aansluiting van de externe voeding (24 V DC) (2) Schakelaar voor het gebruik van de server

 $\overline{I}$  AN

 $(16)$ PoE

 $\overline{\phantom{0}}$ <u>aaaahaaaahaaaa l</u>

Deze module niet buiten het gebouw installeren.

- 5 LED-lampje voor de netwerkverbinding van poort 1  $(\frac{6}{500}1)$
- LED-lampje voor de netwerkverbinding van poort 2  $(\frac{1}{\text{eff}}2)$
- 7 LED-lampje voor de aanwezigheid van de internetverbinding (@
- 8 Drukknopje voor het controleren van de aanwezigheid van de spanning van de KNX-bus
- USB-poort voor de updates  $(\llcorner \rightharpoonup)$
- A Aansluiting van de 2-draads bus / aansluiting aan de buitenkant van de unit (video-input: Power X/X Cam
- Aansluiting van de 2-draads bus / aansluiting aan de binnenkant van de unit (video-output: 2DV Bus X/X Mon)
- (12) Selectieschakelaar voor de netwerkmodus (DHCP) (PC/auto)
- (13) Verbinding met de KNX-bus (30V DC)
- $(14)$  USB-poort( $\leftarrow$ 2)
- Verbinding met het lokale netwerk (LAN) via RJ45 van poort 1 ( $\frac{1}{616}$ 1)
- U Verbinding met het lokale netwerk (LAN) via RJ45 van poort 2  $(\frac{p}{606}$  2)

Power Cam 2DV Bus Mon

 $\begin{bmatrix} 1 & 1 \\ 1 & 1 \end{bmatrix}$  PoE(15)

 $\overline{\phantom{a}}$ 

 $4^{3}$  6<sup>5</sup> 7

TJA470 on-line off-line

 $24 V =$ 

∃위1

**Bus KNX** 

 $\bigcirc$ 

 $\widehat{N}$ 

 $\Omega$ 

 $\circled{12}$ 

 $\circledR$ 

OK

@

 $\circledS$ 

 $9_{0}$ 

Afbeelding 1: samenstelling van het apparaat

(on-line/off-line)

3 LED-functioneringslampje (OK)

24 V <del>...</del>

# Functie

De server TJA470/TJA670 is een server waarmee de KNX-producten gecontroleerd kunnen worden. Dit betekent dat er twee applicaties gebruikt worden: de eerste betreft de configuratie-applicatie hager Pilot en de tweede de applicatie voor de eindgebruiker van domovea.

 $2$   $\pi n$  1  $\pi 2$ 

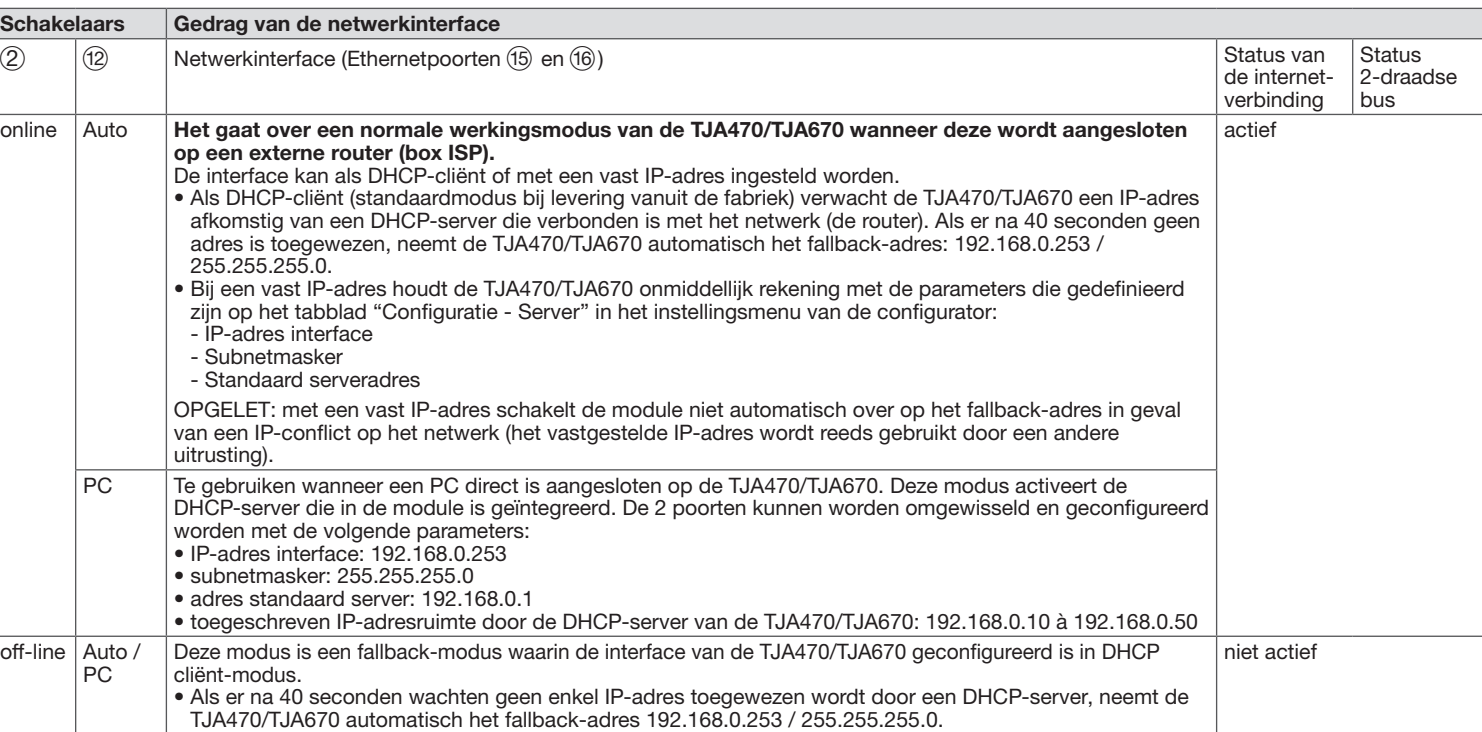

### Gedrag van de netwerkinterface (afhankelijk van de schakelaars)

De 2 Ethernet-poorten kunnen willekeurig gebruikt worden om de server op het lokale netwerk aan te sluiten. Deze 2 poorten zijn 2 geschakelde poorten die verbonden zijn met eenzelfde logische interface op de TJA470/TJA670 (switch).

> 3. ga op uw mobiele terminal naar het menu met de wifi-instellingen en selecteer de wifi-router waar de server zojuist op aangesloten is.

- 4. start de hager Pilot applicatie, een selectievenster verschijnt: • selecteer de server TJA470/TJA670-XXXXXX van de installatie,
- het verbindingsvenster verschijnt op het scherm.
- 5. Voer uw ID-gegevens in om u op de server aan te sluiten, standaard gebruikersnaam:

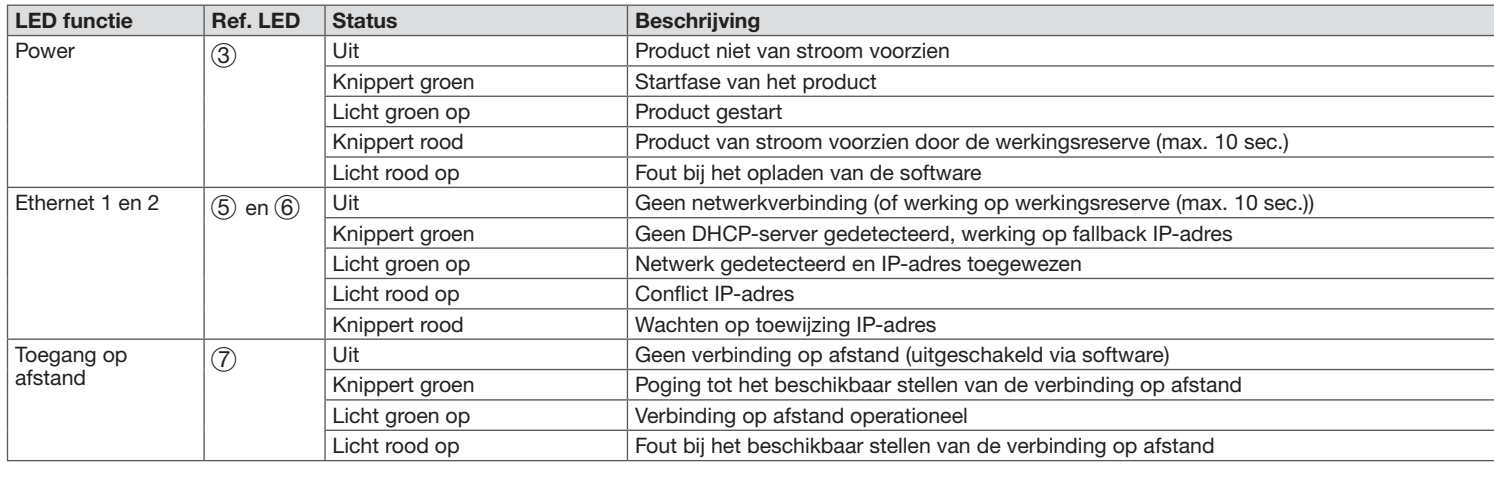

### Indicatoren werkingstoestand

### Installatie en elektrische aansluiting

- De TJA470/TJA670 bij voorkeur in het VDI-kastje van uw installatie installeren. In geval van installatie zonder VDI-kastje, moet u er alert op zijn dat de sterkstroom van de zwakstroom gescheiden is.
- Installatie op rail overeenkomstig de norm EN60715.
- Uitsluitend geschikt voor installatie binnen, op een geheel droge plaats (IP20 / IP30 naar omstandigheden).

(1) Klemmenstrook: 2DV Bus X/X Mon Q Eindweerstand

De stroomvoorziening aansluiten op het apparaat De server kan van stroom worden voorzien via PoE, of via een externe stroomvoorziening.

- PoE-voeding: de server moet verbonden zijn met een PoE Ethernetschakelaar volgens IEEE 802.3af, bijvoorbeeld de schakelaar hager TN530 (Switch
- modulair 8 poorten 1 Gbit/s waarvan 4 PoE-poorten).
- Externe voeding: de server moet verbonden zijn met een voedingsblok hager van het type TGA200. Het TGA200-voedingsblok is uitsluitend bestemd voor de voeding van één enkele server en kan in geen geval een ander product van de installatie van stroom voorzien.

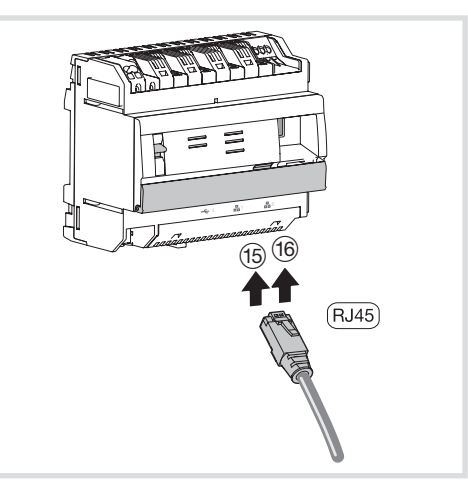

Afbeelding 3: aansluiting op het IP-netwerk

# Aansluiting op het IP-netwerk

### **Configuratie**

De server TJA470/TJA670 wordt aangesloten op het lokale IP-netwerk via één van de twee Ethernetpoorten (15 of (16). De integratie van de server tussen een IP-omgeving en een intercomsysteem met 2-draads poort gebeurt via de applicatie hager Pilot, de volwaardige intelligente configuratiecentrale die ingebed is in de server en in de infrastructuur van de hager cloud en die noodzakelijk is voor het goed functioneren van het systeem. Om toegang te krijgen tot deze configuratie-interface moet u:

De server TJA470/TJA670 die van stroom voorzien is door PoE of via een externe stroomvoorziening, wordt aangesloten op een ethernetschakelaar om via een router opgenomen te worden in een IP-netwerk. Montage van het apparaat Als het intercomsysteem met 2-draadsbus niet is voorzien van een binnenstation en alleen via de elcom access-app met een mobiel apparaat (smartphone, tablet) communiceert, dan moet u altijd een eindweerstand op de gateway aansluiten. Deze weerstand zit in onderhoudspakket REH109X dat bij de gateway wordt geleverd.

1. De hager Pilot applicatie opzoeken en downloaden door naar de AppStore of de Google Play Store te navigeren,

2. de server aansluiten op een wifi-router,

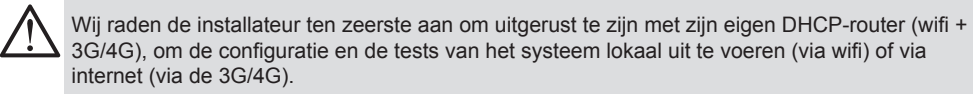

admin en wachtwoord: 1234.

PEen hulpdocument voor de configuratie van het systeem is beschikbaar voor de installateur in het menu voor de instellingen van de server ( ).

### **Gebruik**

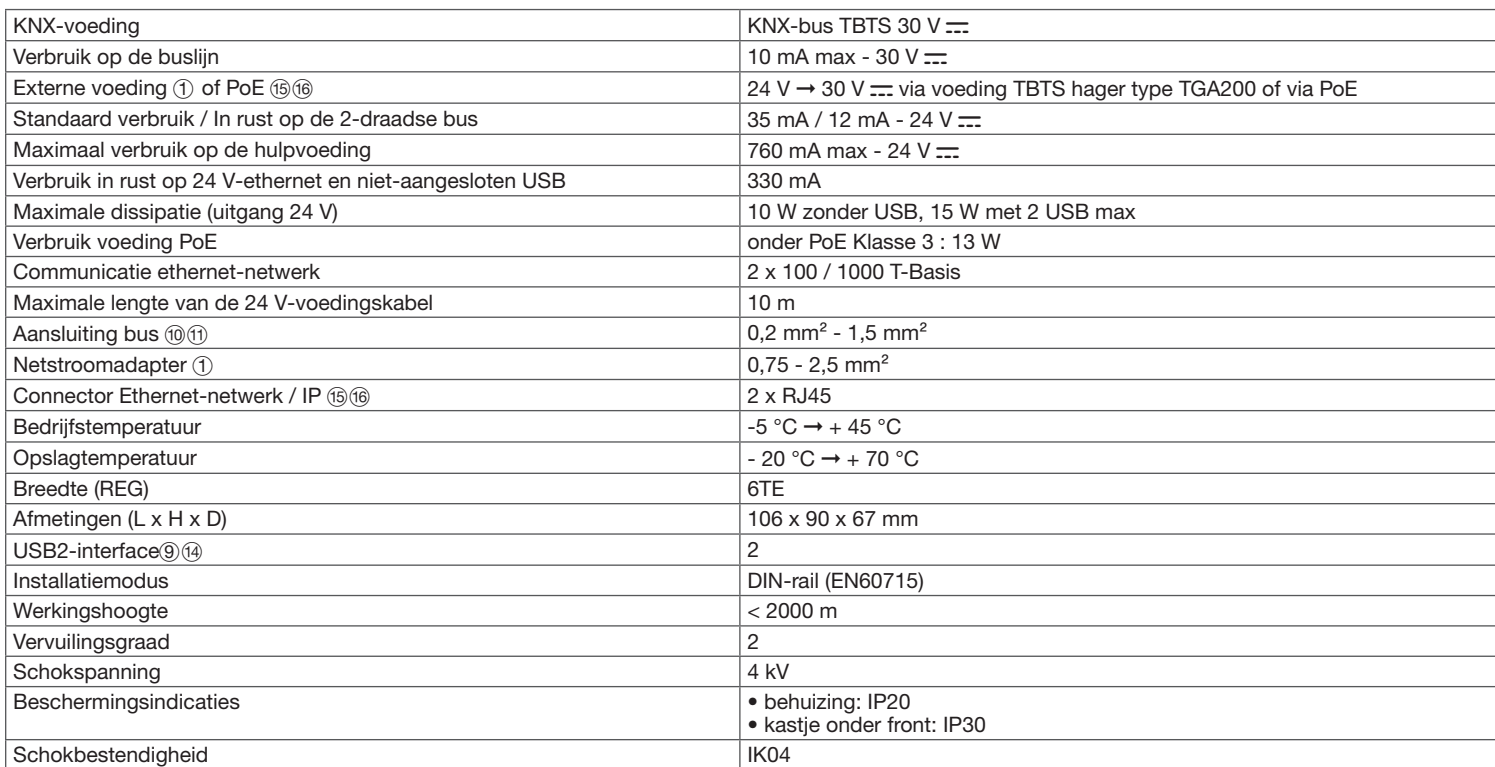

Hoe moet u dit product afvoeren (afval van elektrische en elektronische apparatuur). (Van toepassing in de landen van de Europese Unie en andere Europese<br>Ianden met een soortgelijk of releatscen van een in Dit landen met een soortgelijk afvalsorteersysteem)). Dit symbool op een product of in de daarbij behorende documentatie wijst erop dat het apparaat niet bij het huishoudelijke afval weggegooid mag worden. Het ongecontroleerd afvoeren van afval kan schadelijk zijn voor het milieu of de menselijke gezondheid. U moet dit product daarom scheiden van andere soorten afval en het op een verantwoorde manier recycleren. Op die manier bevordert u het duurzame hergebruik van materiële  $\sim$ grondstoffen. Particulieren worden verzocht contact op te nemen met de distributeur bij wie zij het product hebben gekocht of te informeren bij de gemeente over waar en hoe het product afgevoerd moet worden om het op een milieuvriendelijke manier re recycleren. Bedrijven worden verzocht contact op te nemen met hun leveranciers en de voorwaarden an hun verkoopcontract te raadplegen. Dit product mag niet worden afgevoerd met commercieel afval. Overal in Europa en (  $\epsilon$  in Zwitserland te gebruiken

### Technische kenmerken

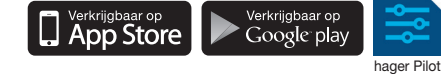

De server maakt het de gebruikers mogelijk om een link te creëren met het KNX-systeem vanaf het lokale netwerk (LAN) en vanaf internet, via de applicatie domovea.

### Compatibiliteit OS

Voor hager Pilot moet de versie overeenkomen of recenter zijn dan:

• iOS 11 • Android 6

Voor domovea moet de versie overeenkomen of recenter zijn dan:

• iOS 11

• Android 6

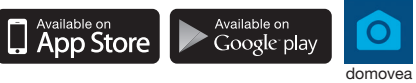

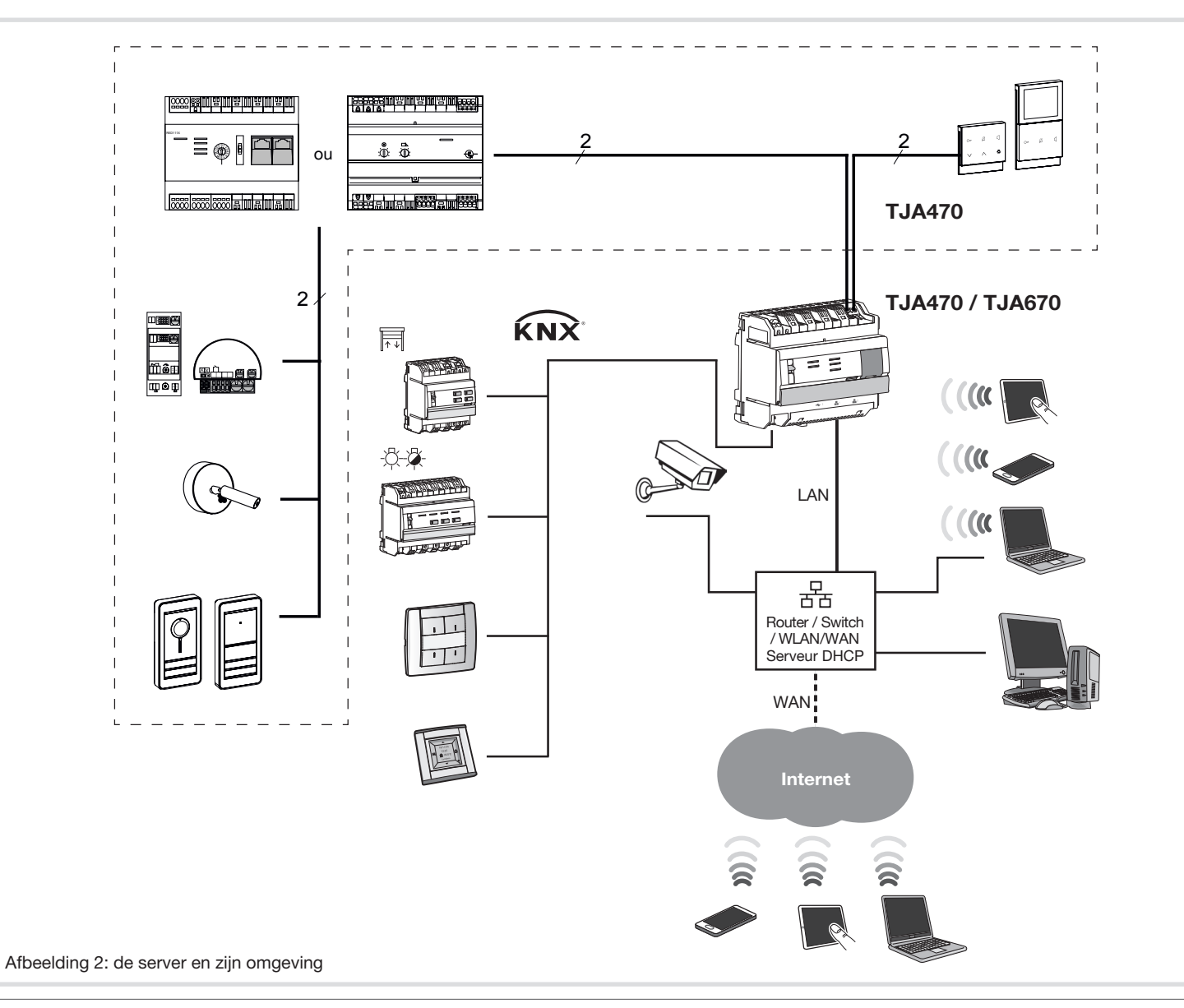

# Aansluiten zonder binnenstation

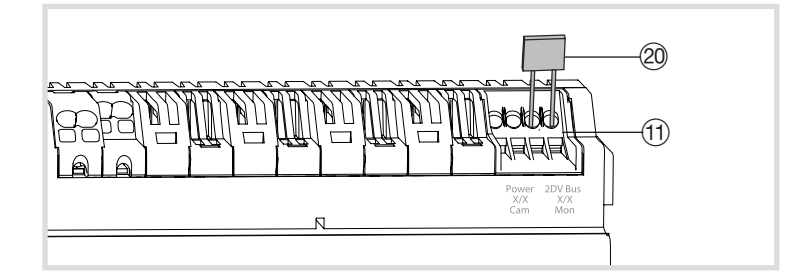

Afbeelding 7: Aanbrengen van de eindweerstand